イロトイ団 トイミトイミト ニヨー りんぐ

# <span id="page-0-0"></span>Course on Optics Design

W. Herr, G. Sterbini, CERN

5 September 2017, RHUL

[guido.sterbini@cern.ch](mailto:guido.sterbini@cern.ch)

HERRICH STRAIN STRAIN

# <span id="page-1-0"></span>CAS2017 PRACTICAL COURSE ON OPTICS DESIGN

#### $\triangleright$  GOALS:

- $\blacktriangleright$  From the lectures to praxis
- $\blacktriangleright$  Design a realistic machine optics with various features
- $\triangleright$  Not a lecture, but following a series of steps (as exercises) applying what was learned in previous lectures
- $\triangleright$  Done by you in close collaboration with the tutors and your colleagues (cooperative approach is encouraged)
- $\triangleright$  The MAD-X program is used for this course

**KEIN (FINKEIN EI KORO)** 

#### PROCEDURE AND BASIC STEPS

- $\triangleright$  First week: work on 4 exercises
	- $\triangleright$  Design of periodic machine: starting with the geometry (Ex. 1) and the  $\beta$ -function properties (Ex. 2)
	- $\triangleright$  Correction of chromaticity (Ex. 3)
	- $\triangleright$  Design of a dispersion suppression (Ex. 4)
- ▶ Second week: work on group projects
	- ► 5 different projects for 5 groups on:
		- $\blacktriangleright$  Low- $\beta$  insertion.
		- $\blacktriangleright$  Closed orbit correction.
		- $\blacktriangleright$  Tracking of particles.
		- $\blacktriangleright$  Transfer line.
		- $\blacktriangleright$  Beam extraction.
	- $\triangleright$  Each group will present the project on the 14th Sept afternoon.

#### THE PROGRAM

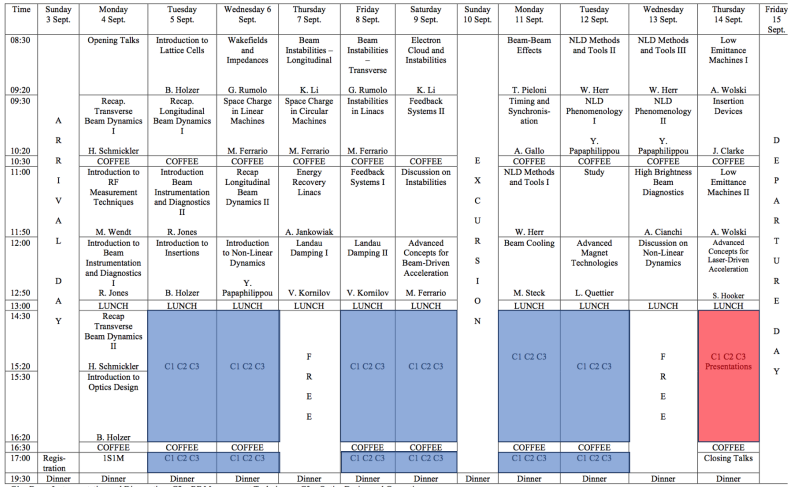

C1 - Beam Instrumentation and Diagnostics; C2 - RF Measurement Techniques; C3 - Optics Design and Correction

HERRICH STRAIN STRAIN

### AVAILABLE TOOLS

- $\triangleright$  Individual computer with unix-like operating system. You can access the them with via Window7 machines (see Stewart's talk):
- $\triangleright$  You can also try to use your laptop if you prefer.
	- $\rightarrow$  download MAD-X from [www.cern.ch/madx](#page-0-0)
- $\triangleright$  We will use the [CAS2017 INDICO](https://indico.cern.ch/event/509762/) site to post all the needed material and, as we progress, the solutions.
- $\triangleright$  You can access the material also on the following folder available on the UNIX machines

[/afs/cern.ch/work/s/sterbini/public/RHULCAS](#page-0-0)

HERRICH STRAIN STRAIN

#### DO NOT HESITATE TO ASK AND SHARE YOUR DOUBTS

#### WE ARE HERE TO HELP!

- ► Stewart BOOGERT
- $\triangleright$  Werner HERR
- $\triangleright$  Bernhard HOLZER (1st week)
- $\blacktriangleright$  Kevin LI (1st week)
- ► Yannis PAPAPHILIPPOU (2nd week)
- $\blacktriangleright$  Guido STERBINI

## INTRODUCTION TO MAD-X

MAD-X: Methodical Accelerator Design version 10.

DISCLAIMER. This material is intended to be an introduction to MAD-X: a large part of the code capabilities are not discussed in details or are not discussed at all!

We will use MAD-X to "visualise" the transverse dynamics concepts.

Use the MADX-Primer you received as reference for the MAD-X syntax. In this slides we summarize it to have the basic knowledge to start the hands-on session.

## WHAT IS MAD-X?

- $\triangleright$  A general purpose beam optics and lattice program distributed for free by CERN.
- It is used at CERN since  $\langle 25 \rangle$  vears for machine design and simulation (PS, SPS, LHC, linacs...).
- $\blacktriangleright$  MAD-X is written in  $C/C++/Fortran$ 77/Fortran90 (source code is available under CERN copyright).

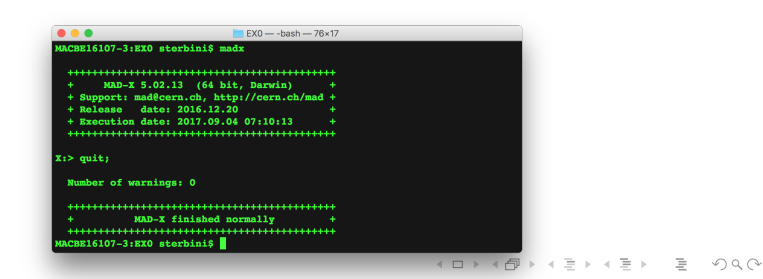

[Introduction to C3](#page-1-0) [MAD-X syntax](#page-11-0) ["Hello World!" example](#page-36-0)

### A GENERAL PURPOSE BEAM OPTICS CODE

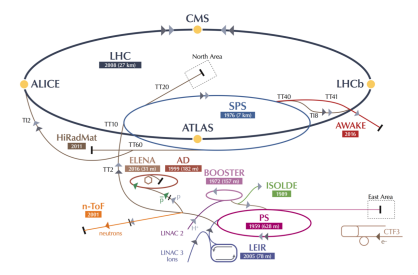

For circular machines, beam lines and linacs. . .

- $\triangleright$  Describe/document optics parameters from machine description.
- $\triangleright$  Design a lattice for getting the desired properties (matching).
- $\triangleright$  Simulate beam dynamics, machine imperfections and machine operation.**KOD KARD KED KED B YOUR**

### A GENERAL PURPOSE BEAM OPTICS CODE

#### MAD-X is

- $\triangleright$  multiplatforms (Linux/OSX/WIN...),
- $\triangleright$  very flexible and easy to extend,
- $\triangleright$  made for complicated applications, powerful and rather complete,
- $\blacktriangleright$  mainly designed for large projects (LEP, LHC, CLIC...).

### MAD-X is NOT

- $\triangleright$  (very) easy to use for beginners,
- $\triangleright$  coming with a graphical user interface.

# <span id="page-10-0"></span>IN LARGE PROJECTS (E.G., LHC):

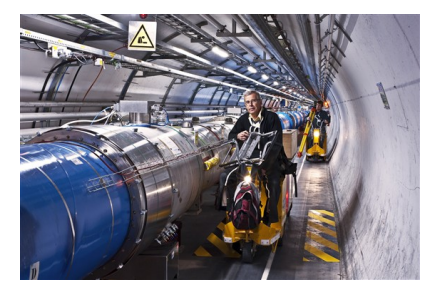

- $\blacktriangleright$  Must be able to handle machines with  $\geq 10^4$  elements,
- $\triangleright$  many simultaneous MAD-X users (LHC: more than 400 around the world): need consistent database,
- $\triangleright$  if you have many machines: ideally use only one design program.

イロト イ押 トイミト イヨト ニヨー

 $OQ$ 

### <span id="page-11-0"></span>DESCRIBE AN ACCELERATOR IN MAD-X

Goals. . .

 $\triangleright$  Describe, optimize and simulate a machine with several thousand elements eventually with magnetic elements shared by different beams, like in colliders.

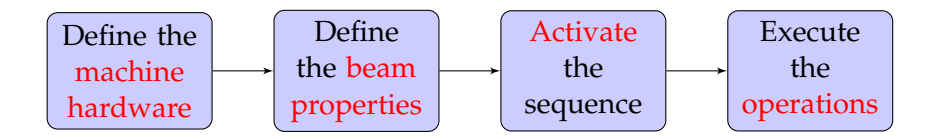

## MAD-X LANGUAGE

How does MAD-X get this info? Via text (interpreter).

- It accepts and executes statements, expressions...,
- $\triangleright$  it can be used interactively (input from command line) or in batch (input from file),
- $\triangleright$  many features of a programming language (loops, if's,...).

All input statements are analysed by a parser and checked.

- $\triangleright$  E.g. assignments: properties of machine elements, set up of the lattice, definition of beam properties, errors. . .
- $\blacktriangleright$  E.g. actions: compute lattice functions, optimize and correct the machine. . .

# <span id="page-13-0"></span>MAD-X INPUT LANGUAGE

- ▶ Strong resemblance to "C" language (but NO need for declarations and NOT case sensitive apart in expressions in inverted commas),
- ► free format, all statements are terminated with **;** (do not forget!),
- ▶ comment lines start with: **//** or **!** or is between  $/^*$ ...  $^*$ /,
- ▶ Antthmetric expressions, including basic functions (<b>exp</b>, **log, sin, cosh**. . . ), built-in random number generators and predefined constants (speed of the light, *e*, π, m*p*, m*<sup>e</sup>* . . . ).

In particular it is possible to use deferred assignments

- regular assignment:  $\mathbf{a} = \mathbf{b}$ , if  $\mathbf{b}$  changes  $\mathbf{a}$  does not,
- $\blacktriangleright$  deferred assignment:  $\boldsymbol{a} := \boldsymbol{b}$ , if  $\boldsymbol{b}$  changes  $\boldsymbol{a}$  is updated too.

 $OQ$ 

#### <span id="page-14-0"></span>EXAMPLE: DEFERRED ASSIGNMENTS

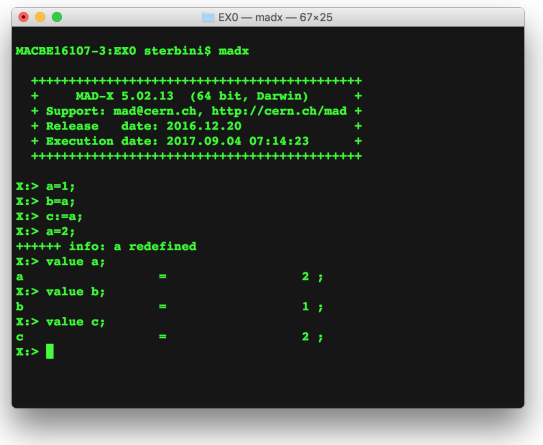

W[e](#page-35-0) use [t](#page-10-0)he **value** command to print the va[ria](#page-13-0)[bl](#page-15-0)e[s c](#page-14-0)[o](#page-15-0)[n](#page-36-0)tent[.](#page-11-0)

# <span id="page-15-0"></span>MAD-X CONVENTION

- $\triangleright$  Not case sensitive
- Elements placed along the reference orbit (variable  $s$ )
- $\blacktriangleright$  Horizontal (assumed bending plane) and vertical variables are  $x$  and  $y$
- $\triangleright$  Describes a local coordinate system moving along **s** i.e.  $x =$  $y = 0$  follows the curvilinear system (reference orbit)

**KEIN (FINKEIN EI KORO)** 

### USING FILE AS INPUT

For a large machine you may need many commands (LHC?  $>27000$ 

Better: store your input in different files: e.g. myinput.madx

\$ madx  $X:$  call, file= myinput.madx;

alternatively, redirection from the file into the parser (LINUX)

\$ madx< myinput.madx

WARNING: the input file has to be plain text file (ASCII)!

#### USING FILE AS INPUT

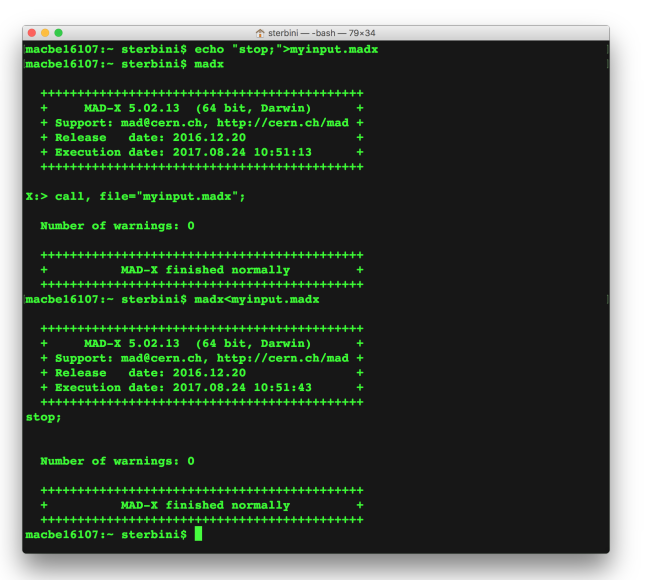

**KEIN (FINKEIN EI KORO)** 

## MAD INPUT STATEMENTS

- $\blacktriangleright$  Typical assignments:
	- $\blacktriangleright$  Properties of machine elements
	- $\triangleright$  Set up of the lattice
	- $\triangleright$  Definition of beam properties (particle type, energy, emittance ...)
- $\blacktriangleright$  Typical actions:
	- $\triangleright$  Compute lattice functions, match optical parameters
	- **Assignment of errors and imperfections**
	- $\triangleright$  Correct machines

Recommendation: make use of the examples!

イロト イ押 トイミト イヨト ニヨー

 $OQ$ 

#### DEFINITIONS OF THE LATTICE ELEMENTS

Generic pattern to define an element:

*label*: *keyword*, attributes. . . ;

- $\triangleright$  For a dipole magnet: MBL: SBEND, L=10.0;
- $\blacktriangleright$  For a quadrupole magnet: MQ: QUADRUPOLE, L=3.3;
- $\triangleright$  For a sextupole magnet: MSF: SEXTUPOLE, L=1.0;

In the previous examples we considered only the L property, that is the length in meters of the element.

#### THE STRENGTH OF THE ELEMENTS

The name of the parameter that define the normalized magnetic strength of the element depends on the element type.

 $\triangleright$  For dipole (horizontal bending) magnet is  $k_0$ :

$$
k_0 = \frac{1}{B\rho} B_y \left[ \text{in } \mathbf{m}^{-1} \right]
$$

 $\triangleright$  For quadrupole magnet is  $k_1$ :

$$
k_1 = \frac{1}{B\rho} \frac{\partial B_y}{\partial x} \left[ \text{in} \ \text{m}^{-2} \right]
$$

 $\triangleright$  For sextupole magnet is  $k_2$ :

$$
k_2 = \frac{1}{B\rho} \frac{\partial^2 B_y}{\partial x^2} \left[ \text{in } \mathfrak{m}^{-3} \right]
$$

HERRICH STRAIN STRAIN

## <span id="page-21-0"></span>INTERLUDE I

What does  $k_1$  mean? It is related to the quad focal length  $^1$ .

$$
\frac{1}{k_1 L_{quad}} = f \tag{1}
$$

Assuming  $k_1 = 10^{-1}$  m<sup>-2</sup> and  $L_{quad} = 10^{-1}$  m the  $f = 10^2$  m.

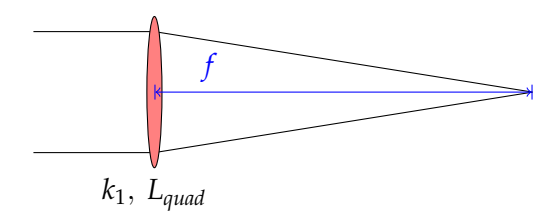

<sup>1</sup>thin lens approximation

**KEIN (FINKEIN EI KORO)** 

#### EXAMPLE: DEFINITIONS OF ELEMENTS

 $\blacktriangleright$  Sextupole magnet:

 $ksf = 0.00156$ :

MSF: SEXTUPOLE,  $K2 = ksf$ , L=1.0;

- $\blacktriangleright$  Multipole magnet "thin" element <sup>2</sup>: MMQ: MULTIPOLE,  $KNL = \{k0 \cdot l, k1 \cdot l, k2 \cdot l, k3 \cdot l, \ldots\};$
- $\blacktriangleright$  LHC dipole magnet as thick element:

```
length = 14.3;
```

```
p = 7000;angleLHC = 8.33 \cdot clight \cdot length/p;
MBL: SBEND, ANGLE = angleLHC;
```
<sup>&</sup>lt;sup>2</sup>We are going to use extensively it during the co[urs](#page-21-0)[e](#page-23-0)  $\longrightarrow$   $\bullet \Rightarrow$   $\rightarrow$   $\Rightarrow$   $\rightarrow$   $\Rightarrow$   $\rightarrow$   $\circ$ 

HERRICH STRAIN STRAIN

### <span id="page-23-0"></span>THE LATTICE SEOUENCE

A lattice sequence is an ordered collection of machine elements. Each element has a position in the sequence that can be defined wrt the CENTRE, EXIT or ENTRY of the element and wrt the sequence start or the position of an other element:

```
label: SEQUENCE, REFER=CENTRE, L=length;
. . . ;
. . . ;
... here specify position of all elements...:
. . . ;
. . . ;
ENDSEQUENCE;
```
## EXAMPLE OF SEQUENCE: LHC (TOO TOUGH?)

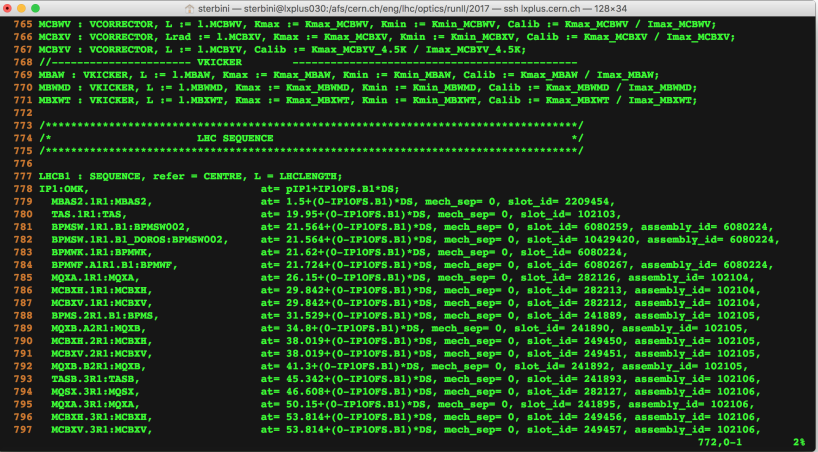

K ロ X K @ X K 등 X K 등 X … 등 …  $OQ$  . . .

HERRICH STRAIN STRAIN

## THE WHILE INSTRUCTION

```
Very useful for periodic sequences!
```

```
qf: multipole,knl=0,kqf*lq;
qd: multipole,knl=0,kqd*lq;
ncells=10;
. . .
cas1: sequence, refer=centre, l=circum;
. . .
n=1:
WHILE (n \leq n \leqells) \{qf: qf, at=(n-1)*lcell;
       qd: qd, at=(n-1)*lcell+0.50*lcell;
```

```
n = n + 1;
```
}

## BEAM DEFINITION & SEQUENCE ACTIVATION

Generic pattern to define the beam: label: BEAM, PARTICLE=x, ENERGY<sup>3</sup>=y,...; e.g., BEAM, PARTICLE=proton, ENERGY=7000;//in GeV

After a sequence has been read, it can be activated:

USE, SEQUENCE=sequence label; e.g., USE, SEQUENCE=lhc1;

The USE command expands the specified sequence, inserts the drift spaces and makes it active.

<sup>&</sup>lt;sup>3</sup>It is the TOTAL energy!

#### DEFINITION OF OPERATIONS

Once the sequence is activated we can perform operations on it.

- $\triangleright$  Calculation of Twiss parameters around the machine (very important) in order to know, for stable sequences, their main optical parameters. TWISS, SEQUENCE=sequence label;//periodic solution TWISS, SEQUENCE=sequence label, betx=1;//IC solution
- $\triangleright$  Production of graphical output of the main optical function (e.g.,  $\beta$ -functions): PLOT, HAXIS=s, VAXIS=betx,bety;

Example TWISS, SEQUENCE=juaseq, FILE=twiss.out; PLOT, HAXIS=s, VAXIS=betx, bety, COLOUR=100;

## EXAMPLE OF THE TWISS FILE

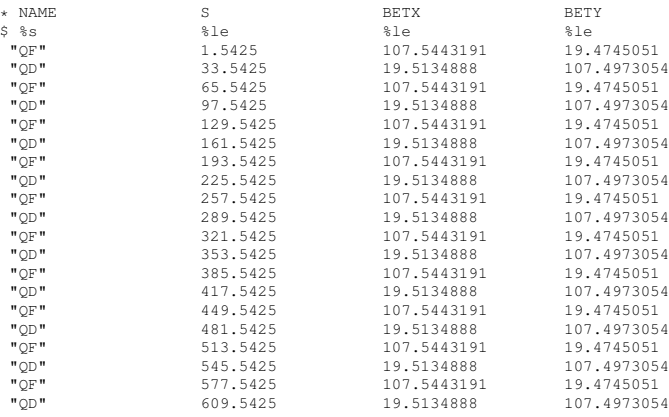

....

....

### EXAMPLE OF THE GRAPHICAL OUTPUT (PS FORMAT)

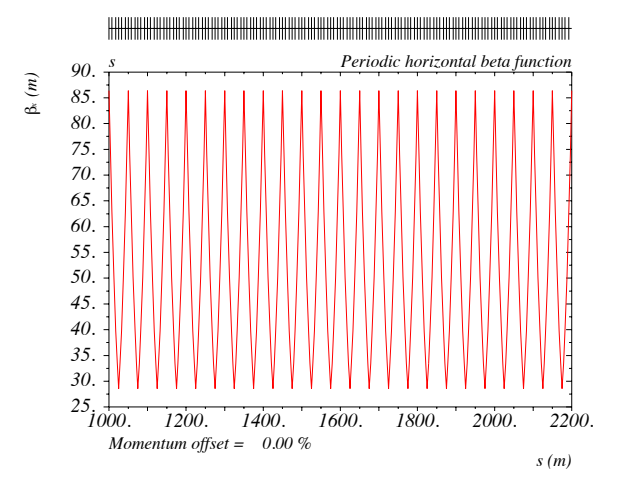

イロト (何) イミト イヨト  $OQ$ 

## MATCHING GLOBAL PARAMETERS

It is possible to modify the optical parameters of the machine using the MATCHING module of MAD-X.

- $\blacktriangleright$  Adjust magnetic strengths to get desired properties (e.g., tune Q, chromaticity dQ),
- $\triangleright$  Define the properties to match and the **parameters** to vary.

Example: MATCH, SEQUENCE=sequence\_name; GLOBAL, Q1=26.58;//H-tune GLOBAL, Q2=26.62;//V-tune VARY, NAME= **kqf**, STEP=0.00001; VARY, NAME = **kqd**, STEP=0.00001; LMDIF, CALLS=50, TOLERANCE=1e-6;//method adopted ENDMATCH;**KEIN (FINKEIN EI KORO)** 

イロト イ押ト イミト イヨト

 $OQ$ 

### OTHER TYPES OF MATCHING I

Local matching and performance matching:

- $\triangleright$  Local optical functions (insertions, local optics change),
- $\blacktriangleright$  any user defined variable.

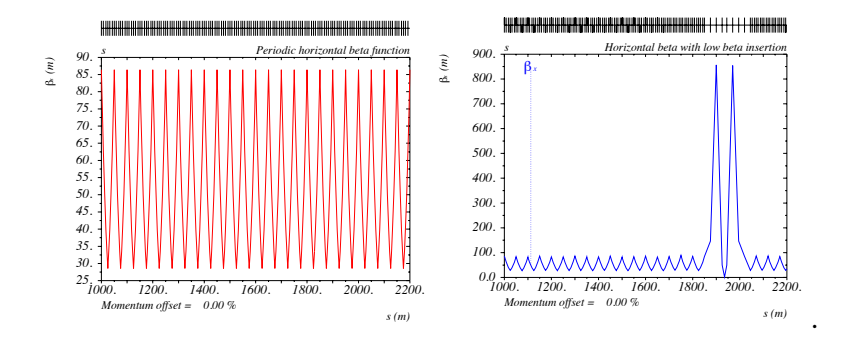

## OTHER TYPES OF MATCHING II

Local matching and performance matching:

- $\triangleright$  Local optical functions (insertions, local optics change),
- $\blacktriangleright$  any user defined variable.

Example:

MATCH, SEQUENCE=sequence\_name; CONSTRAINT, range=#e, BETX=50; CONSTRAINT, range=#e, ALFX=-2; VARY, NAME= **kqf**, STEP=0.00001; VARY, NAME = **kqd**, STEP=0.00001; JACOBIAN, CALLS=50, TOLERANCE=1e-6; ENDMATCH;

## GENERAL CONSIDERATIONS ON MAD-X SYNTAX

Input language seems heavy, but:

- $\triangleright$  can be interfaced to data base and to other programs (e.g., Python, Matlab<sup>TM</sup>...),
- $\triangleright$  programs exist to generate the input interactively,
- $\blacktriangleright$  allows web based applications,
- $\blacktriangleright$  allows interface to operating system.

MAD-X can estimate the machine performance by:

- $\triangleright$  studying of long term stability with multipolar component,
- $\triangleright$  taking into account the tolerances for machine elements,
- $\triangleright$  simulating operation of the machine (imperfections,...).

## DO WE USE MAD-X FOR EVERYTHING? NO!

MAD-X is an optics program (single particle dynamics).

MAD-X has limitations where

- $\triangleright$  multi particle and multi bunch simulations are required,
- $\triangleright$  machine is not static, i.e., beam changes its own environment (space charge, instabilities, beam-beam effects. . . ),
- $\triangleright$  requires self-consistent treatment, computation of fields and forces,
- $\triangleright$  execution speed is an issue,
- $\triangleright$  for detailed studies dedicated programs are needed, but often with I/O interface to MAD-X.

**KEIN (FINKEIN EI KORO)** 

## <span id="page-35-0"></span>SUGGESTED APPROACH

- $\triangleright$  THINK about the physics behind the exercise and refer to the lectures.
- $\triangleright$  SKETCH your machine and its element.
- $\triangleright$  EVALUATE on paper what you expect.
- SIMULATE your machine in MAD-X.
- $\triangleright$  INTERPRET and EXPLORE the results.

### <span id="page-36-0"></span>"HELLO WORLD!" INPUT FILE

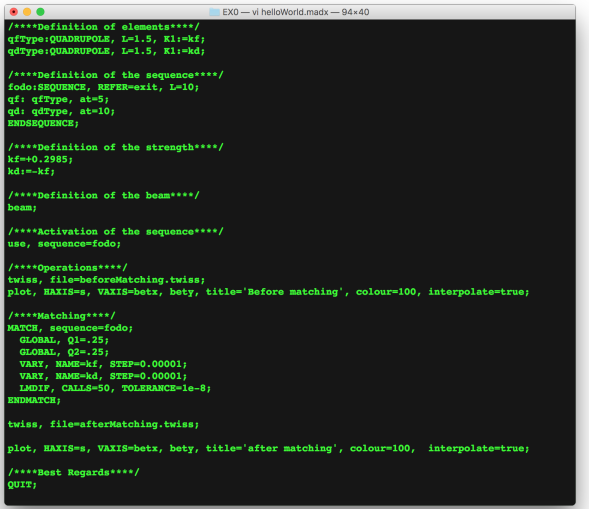

아마 아이라 아이들 아이들이 다 들어.  $\circledcirc \circledcirc \circledcirc$ 

# "HELLO WORLD!" OUTPUT (1)

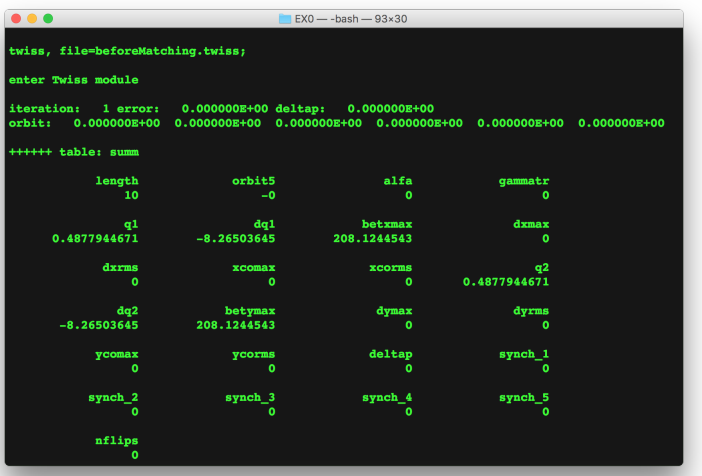

イロトイ団 トイモトイモト  $\mathbb{R}$  $\circledcirc \circledcirc \circledcirc$ 

## "HELLO WORLD!" OUTPUT (2)

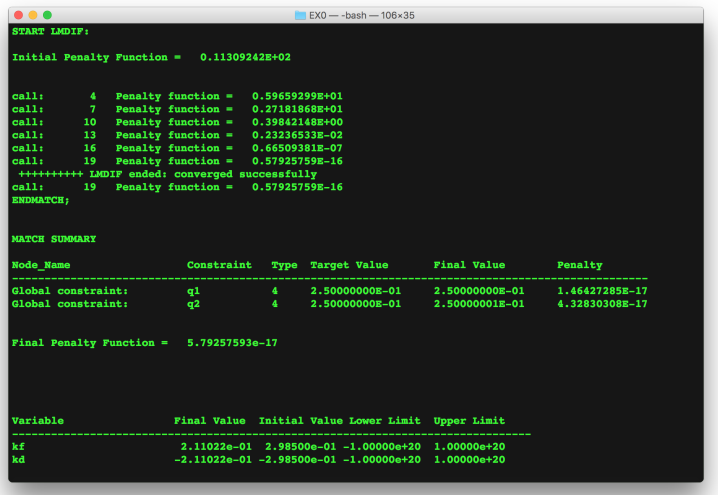

イロトイ団 トイモトイモト  $\equiv$  990

イロトイ団 トイミトイミト

重  $\circledcirc \circledcirc \circledcirc$ 

## "HELLO WORLD!" OUTPUT (3)

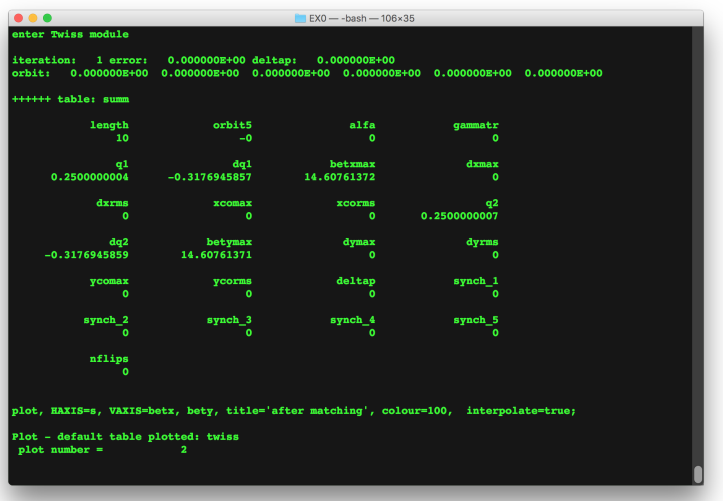